UNIVERSIDAD SAN PABLO - CEU departamento de tecnologías de la información ESCUELA POLITÉCNICA SUPERIOR 2015-2016 ASIGNATURA GRUPO CURSO *<u>Iniversidad</u>* tecnologías para la programación y el diseño web i  $\mathcal{D}$  $\bigcap$ San Pablo CALIFICACIÓN | EVALUACIÓN | APELLIDOS NOMBRE IDIO A LOS ELECTRONICOS EN LOS ELECTRONICOS EN LOS ELECTRONICOS D OBSERVACIONES FECHA FECHA ENTREGA 30/03/2016 22/04/2016

# **Ejercicio 3**

A continuación se muestran unos enlaces y un tutorial recomendados para el desarrollo de una aplicación web, la conexión a una base de datos y la definición de plantillas (templates) para la presentación de la información.

- ‣ Python Web Framework <http://bottlepy.org/docs/dev/>
- ‣ World Wide Web consortium <http://www.w3.org>
- ‣ Web Design and Applications <http://www.w3.org/standards/webdesign/>

Ejercicio 3: sistema de plantillas y estilos

# **Bottle: Python Web Framework**

Bottle is a fast, simple and lightweight wsci micro web-framework for [Python](http://python.org/). It is distributed as a single file module and has no dependencies other than the [Python Standard Library](http://docs.python.org/library/).

- ‣ **Routing**: Requests to function-call mapping with support for clean and dynamic URLs.
- ‣ **Templates**: Fast and pythonic [built-in template engine](http://bottlepy.org/docs/dev/tutorial.html#tutorial-templates) and support for [mako](http://www.makotemplates.org/), [jinja2](http://jinja.pocoo.org/) and [cheetah](http://www.cheetahtemplate.org/) templates.
- ‣ **Utilities**: Convenient access to form data, file uploads, cookies, headers and other HTTP-related metadata.
- ‣ **Server**: Built-in HTTP development server and support for [paste](http://pythonpaste.org/), [fapws3](https://github.com/william-os4y/fapws3), [bjoern](https://github.com/jonashaag/bjoern), [Google App Engine](http://code.google.com/intl/en-US/appengine/), [cherrypy](http://www.cherrypy.org/) or any other [WSGI](http://www.wsgi.org/) capable HTTP server.

Example: "Hello World" in a bottle

```
from bottle import route, run, template
@route('/hello/<name>')
def index(name='World'):
    return template('<b>Hello {{name}}</b>!', name=name)
run(host='localhost', port=8080)
```
Run this script or paste it into a Python console, then point your browser to nttp://localhost:8080/hello/world. That's it. Try different routes: [http://localhost:8080/hello/juan](http://localhost:8080/hello/world)

# **SimpleTemplate Engine**

Bottle comes with a fast, powerful and easy to learn built-in template engine called SimpleTemplate or stpl for short. It is the default engine used by the [view\(\)](http://bottlepy.org/docs/dev/api.html#bottle.view) and [template\(\)](http://bottlepy.org/docs/dev/api.html#bottle.template) helpers but can be used as a stand-alone general purpose template engine too. This document explains the template syntax and shows examples for common use cases.

Basic API Usage:

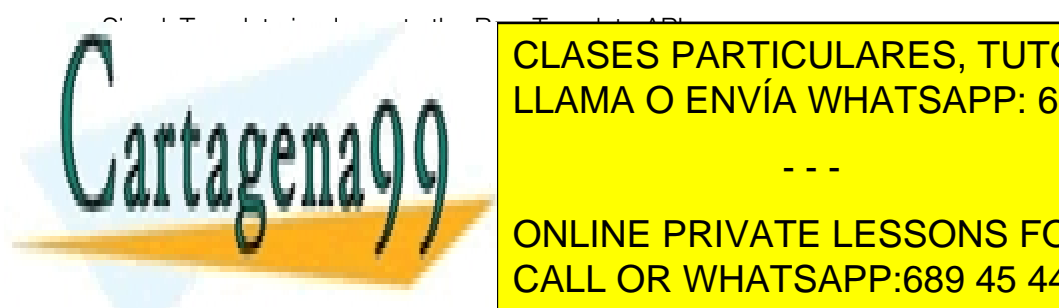

<u>blade that the Simplet Hello ('Simplet's Same in the Simplet of the Simplet of the Simplet of the Simplet of the Simplet of the Simplet of the Simplet of the Simplet of the Simplet of the Simplet of the Simplet of the Sim</u> [CLASES](http://bottlepy.org/docs/dev/api.html#bottle.BaseTemplate) PARTICULARES, TUTORÍAS TÉCNICAS ONLINE

## >>> template('Hello {{name}}!', name='World') CALL OR WHATSAPP:689 45 44 70 [ON](http://bottlepy.org/docs/dev/api.html#bottle.template)LINE PRIVATE LESSONS FOR SCIENCE STUDENTS

Just keep in mind that compiling and rendering templates are two different actions, even if the [template\(\)](http://bottlepy.org/docs/dev/api.html#bottle.template) helper hides this fact. Templates are usually compiled only once and cached internally, but rendered many times with different keyword

- - -

www.cart&yena99.com no se hace responsable de la información contenida en el presente documento en virtud al Artículo 17,1 de la Ley de Servicios de la Sociedad de la Información y de Comercio Electrónico, de 11 de julio de 2002.<br>Pilo infe**ntregar con el nombre del alumno, apellidos, long y grupo**r o derechos de un tercero bégene Si la información contenida en el documento es ilícita o lesiona bienes o derechos de un tercero háganoslo saber y será retirada.

UNIVERSIDAD SAN PABLO - CEU departamento de tecnologías de la información ESCUELA POLITÉCNICA SUPERIOR 2015-2016 ASIGNATURA GRUPO CURSO *<u>IIniversidad</u>* tecnologías para la programación y el diseño web i  $\mathcal{D}$  $\bigcap$ San Pablo CALIFICACIÓN | EVALUACIÓN | APELLIDOS NOMBRE IDIO A LOS ELECTRONICOS EN LOS ELECTRONICOS EN LOS ELECTRONICOS D OBSERVACIONES FECHA ENTREGA FECHA

30/03/2016

22/04/2016

## **1. SIMPLETEMPLATE SYNTAX**

Python is a very powerful language but its whitespace-aware syntax makes it difficult to use as a template language. SimpleTemplate removes some of these restrictions and allows you to write clean, readable and maintainable templates while preserving full access to the features, libraries and speed of the Python language.

Warning: The SimpleTemplate syntax compiles directly to python bytecode and is executed on each SimpleTemplate.render() call. Do not render untrusted templates! They may contain and execute harmful python code.

#### **1.1. INLINE EXPRESSIONS**

You already learned the use of the  $\{...\}$  syntax from the "Hello World!" example above, but there is more: any python expression is allowed within the curly brackets as long as it evaluates to a string or something that has a string representation:

```
>>> template('Hello {{name}}!', name='World')
u'Hello World!'
>>> template('Hello {{name.title() if name else "stranger"}}!', name=None)
u'Hello stranger!'
>>> template('Hello {{name.title() if name else "stranger"}}!', name='mArC')
u'Hello Marc!'
```
Ejercicio 3: sistema de plantillas y estilos

The contained python expression is executed at render-time and has access to all keyword arguments passed to the SimpleTemplate.render() method. HTML special characters are escaped automatically to prevent [XSS](http://en.wikipedia.org/wiki/Cross-Site_Scripting) attacks. You can start the expression with an exclamation mark to disable escaping for that expression:

```
>>> template('Hello {{name}}!', name='<b>World</b>')
u'Hello <b&gt;World&lt;/b&gt;!
>>> template('Hello {{!name}}!', name='<b>World</b>')
u'Hello <b>World</b>!
```
### **1.2. EMBEDDED PYTHON CODE**

The template engine allows you to embed lines or blocks of python code within your template. Code lines start with % and code blocks are surrounded by <% and %> tokens:

```
% name = "Bob" # a line of python code
<p>Some plain text in between</p>
<%
   # A block of python code
   name = name.title().strip()
\%<p>More plain text</p>
```
Embedded python code follows regular python syntax, but with two additional syntax rules:

‣ **Indentation is ignored**. You can put as much whitespace in front of statements as you want. This allows you to align your code with the surrounding markup and can greatly improve readability.

- - -

‣ Blocks that are normally indented now have to be closed explicitly with an end keyword.

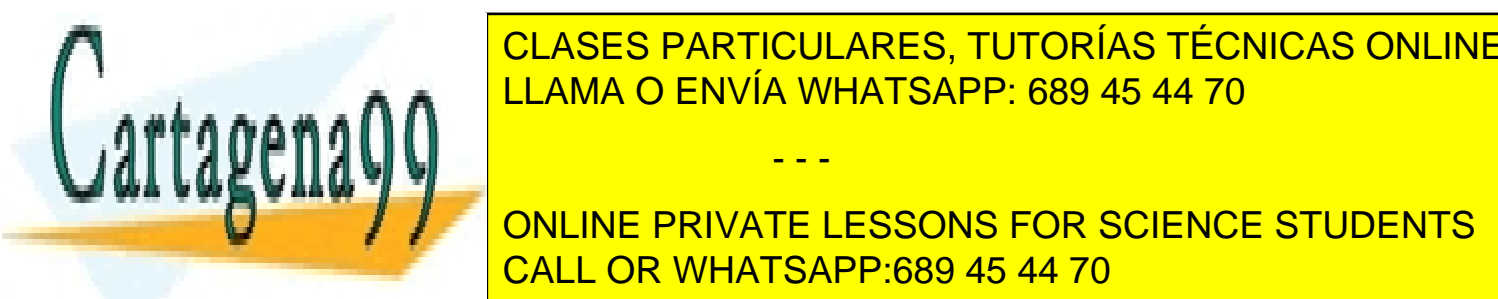

CLASES PARTICULARES, TUTORÍAS TÉCNICAS ONLINE LLAMA O ENVÍA WHATSAPP: 689 45 44 70

#### TO ESCAPE THE TO ESCAPE THE TEACHER MID-TEACHER MID-TEACHER MID-TEACHER WITH ONLY IF A LINE OF THESE TOKENS, YOU **Enterprise in the party on the backslash of the backslash + to enterprise in the backslash + to enterprise in** the beginning of a line, you can always help you can always help you can include  $\sim$  CALL OR WHATSAPP:689 45 44 70  $\sim$

This line contains  $\mathcal{L}$  and  $\mathcal{L}$  and  $\mathcal{L}$  and  $\mathcal{L}$ This text-line starts with the '%' token.

\<% Another line that starts with a token but is rendered as text.

{{'\\%'}} this line starts with an escaped token. www.cartagena99.com no se hace responsable de la información contenida en el presente documento en virtud al Artículo 17,1 de la Ley de Servicios de la Sociedad de la Información y de Comercio Electrónico, de 11 de julio de 2002.<br>Pilo infe**ntregar con el nombre del alumno, apellidos, long variabo**ro e derechos de un tercero bécap Si la información contenida en el documento es ilícita o lesiona bienes o derechos de un tercero háganoslo saber y será retirada.

UNIVERSIDAD SAN PABLO - CEU departamento de tecnologías de la información ESCUELA POLITÉCNICA SUPERIOR 2015-2016 ASIGNATURA GRUPO CURSO *<u>IIniversidad</u>* tecnologías para la programación y el diseño web i  $\mathcal{D}$  $\bigcap$ San Pahlo CALIFICACIÓN | EVALUACIÓN | APELLIDOS NOMBRE IDIO A LOS ELECTRONICOS EN LOS ELECTRONICOS EN LOS ELECTRONICOS D

> FECHA 30/03/2016

FECHA ENTREGA 22/04/2016

If you find yourself to escape a lot, consider using custom tokens.

OBSERVACIONES

Ejercicio 3: sistema de plantillas y estilos

### **1.3. WHITESPACE CONTROL**

Code blocks and code lines always span the whole line. Whitespace in front of after a code segment is stripped away. You won't see empty lines or dangling whitespace in your template because of embedded code:

```
<div>
  % if True:
   <span>content</span>
  % end
\langle/div>
```
This snippet renders to clean and compact html:

```
<div>
   <span>content</span>
\langle/div>
```
But embedding code still requires you to start a new line, which may not what you want to see in your rendered template. To skip the newline in front of a code segment, end the text line with a double-backslash:

```
\langlediv>\\
  %if True:
<span>content</span>\\
  %end
\langle/div>
```
This time the rendered template looks like this:

<div><span>content</span></div>

This only works directly in front of code segments. In all other places you can control the whitespace yourself and don't need any special syntax.

### **2. TEMPLATE FUNCTIONS**

Each template is preloaded with a bunch of functions that help with the most common use cases. These functions are always available. You don't have to import or provide them yourself. For everything not covered here there are probably good python libraries available. Remember that you can import anything you want within your templates. They are python programs after all.

Changed in version 0.12: Prior to this release, include() and rebase() were sytnax keywords, not functions.

#### **include(sub\_template, \*\*variables)**

Render a sub-template with the specified variables and insert the resulting text into the current template. The function returns a dictionary containing the local variables passed to or defined within the sub-template:

- - -

% include('header.tpl', title='Page Title') Page Content

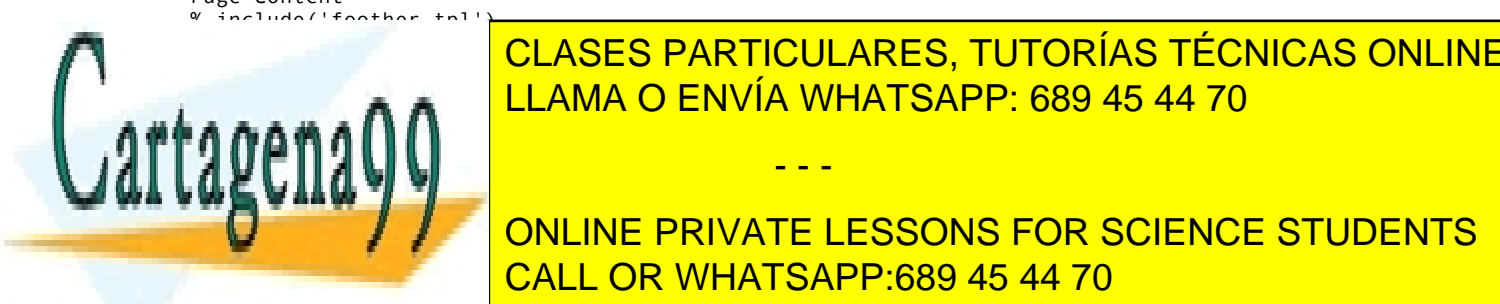

LATER THE CURRENT TEMPLATE TO BE LATER INCLUDED INTO A DIFFERENCE TEMPLET TEMPLET TEMPLET TEMPLET TEMPLET TEMP<br>Rendered, its rendered, its rendered, its rendered, its rendered, its rendered, its rendered, its rendered, it<br> CLASES PARTICULARES, TUTORÍAS TÉCNICAS ONLINE

**CALL OR WHATSAPP:689 45 44 70 CALL OR WHATSAPP:** ONLINE PRIVATE LESSONS FOR SCIENCE STUDENTS

This can be combined with the following base.tpl:

 $<$ html $>$ 

www.cartagena99.com no se hace responsable de la información contenida en el presente documento en virtud al Artículo 17,1 de la Ley de Servicios de la Sociedad de la Información y de Comercio Electrónico, de 11 de julio de 2002.<br>Pilo infe**ntregar con el nombre del alumno, apellidos, long variano**s o derechos de un tercero bécapo Si la información contenida en el documento es ilícita o lesiona bienes o derechos de un tercero háganoslo saber y será retirada.

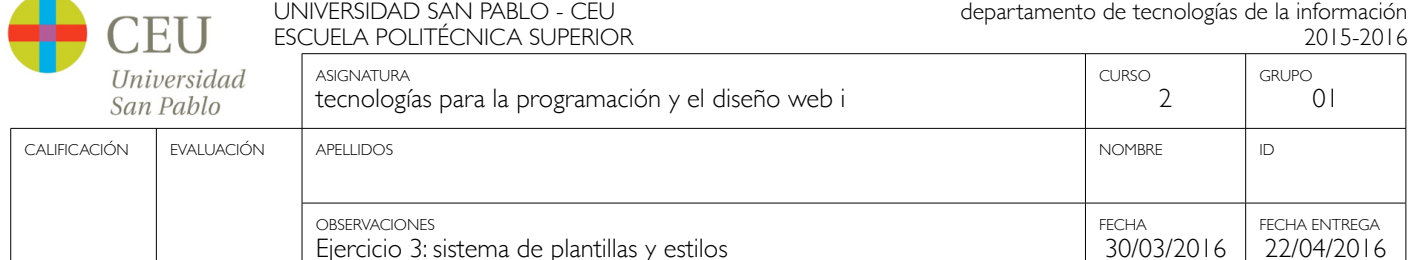

```
 <title>{{title or 'No title'}}</title>
</head>
<body>
   {{base}}
</body>
</html>
```
Accessing undefined variables in a template raises NameError and stops rendering immediately. This is standard python behavior and nothing new, but vanilla python lacks an easy way to check the availability of a variable. This quickly gets annoying if you want to support flexible inputs or use the same template in different situations. These functions may help:

#### **defined(name)**

Return True if the variable is defined in the current template namespace, False otherwise.

#### **get(name, default=None)**

Return the variable, or a default value.

#### **setdefault(name, default)**

If the variable is not defined, create it with the given default value. Return the variable.

Here is an example that uses all three functions to implement optional template variables in different ways:

```
% setdefault('text', 'No Text')
<h1>{{get('title', 'No Title')}}</h1>
<p> {{ text }} </p>
% if defined('author'):
   <p>By {{ author }}</p>
 end
```
### **3. Listado completo del ejercicio**

Código principal de la aplicación todo.py:

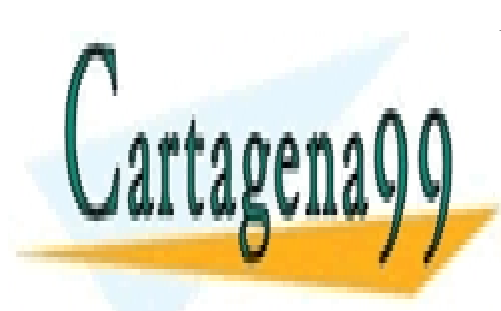

CLASES PARTICULARES, TUTORÍAS TÉCNICAS ONLINE LLAMA O ENVÍA WHATSAPP: 689 45 44 70

ONLINE PRIVATE LESSONS FOR SCIENCE STUDENTS CALL OR WHATSAPP:689 45 44 70

Artículo 17,1 de la Ley de Servicios de la Sociedad de la Información y de Comercio Electrónico, de 11 de julio de 2002.<br>Pilo infe**ntregar con el nombre del alumno, apellidos, long y grupo**r o derechos de un tercero bégene www.cartagena99.com no se hace responsable de la información contenida en el presente documento en virtud al Si la información contenida en el documento es ilícita o lesiona bienes o derechos de un tercero háganoslo saber y será retirada.

UNIVERSIDAD SAN PABLO - CEU departamento de tecnologías de la información

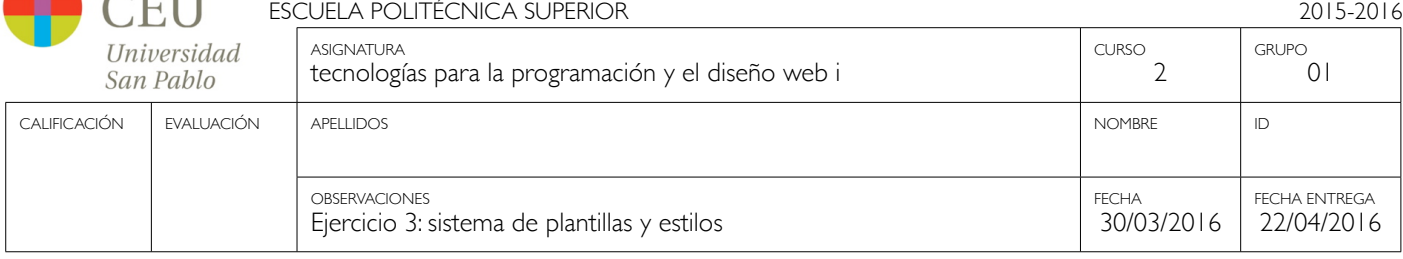

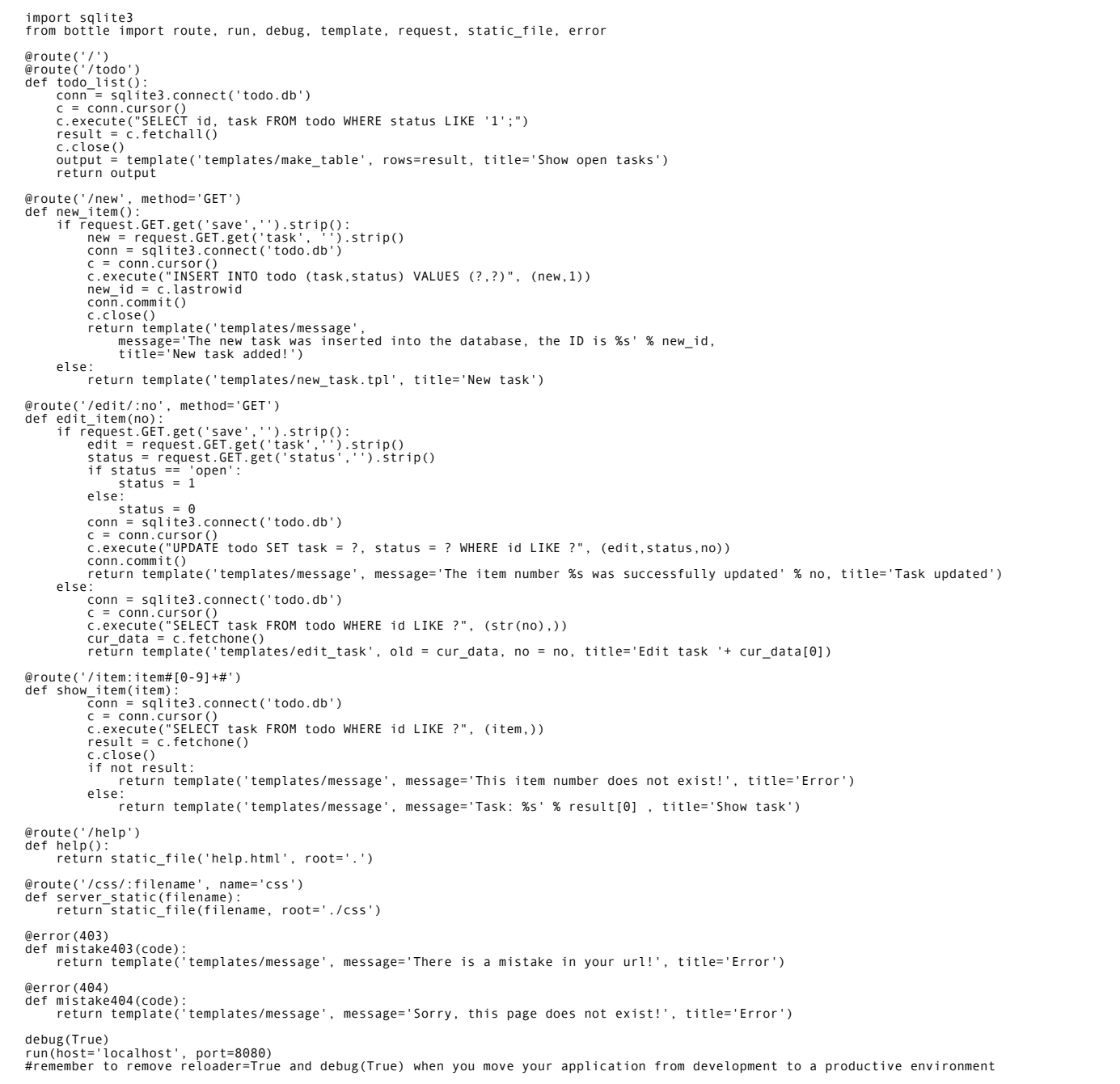

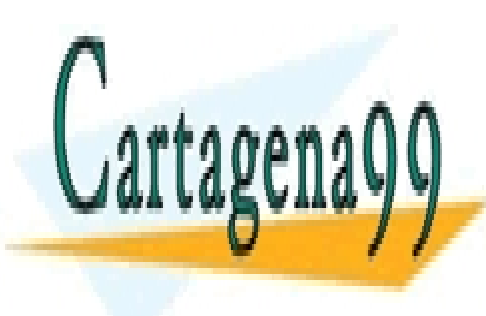

## CLASES PARTICULARES, TUTORÍAS TÉCNICAS ONLINE LLAMA O ENVÍA WHATSAPP: 689 45 44 70

ONLINE PRIVATE LESSONS FOR SCIENCE STUDENTS CALL OR WHATSAPP:689 45 44 70

Artículo 17,1 de la Ley de Servicios de la Sociedad de la Información y de Comercio Electrónico, de 11 de julio de 2002.<br>Pilo infe**ntregar con el nombre del alumno, apellidos, long y grupo**r o derechos de un tercero bégene www.cartagena99.com no se hace responsable de la información contenida en el presente documento en virtud al Si la información contenida en el documento es ilícita o lesiona bienes o derechos de un tercero háganoslo saber y será retirada.

UNIVERSIDAD SAN PABLO - CEU departamento de tecnologías de la información ESCUELA POLITÉCNICA SUPERIOR 2015-2016

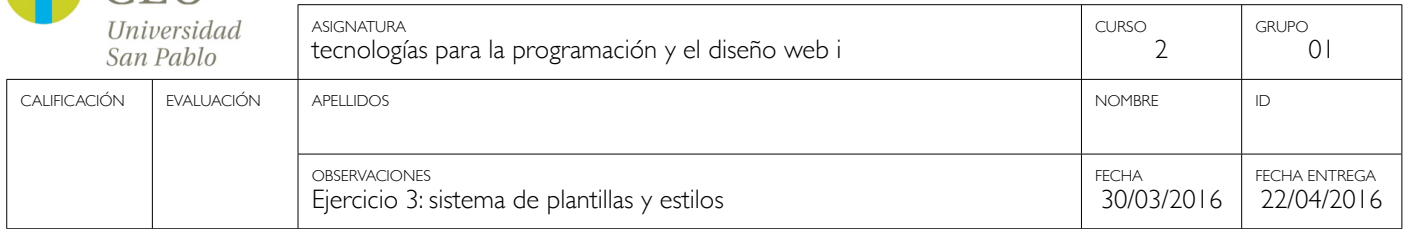

```
<h+ml>% include('templates/head.tpl', title='Show open tasks')
<body>
%#template to generate a HTML table from a list of tuples (or list of lists, or tuple of tuples or ...)
<p>The open items are as follows:</p>
\frac{1}{1}%for row in rows:
  <tr>
   %for col in row:
    <td>{{col}}</td>
   %end
   <td class="centered"><a href="/edit/{{row[0]}}">edit</a></td>
\langle/tr>
%end
</table>
<p>Create a new task <a href="/new">here</a></p>
% include('templates/footer.tpl')
</body>
\langle/html>
```
Template edit\_task.tpl:

 $C$ EII

```
%#template for editing a task
%#the template expects to receive a value for "no" as well a "old", the text of the selected ToDo item
<html>
% include('templates/head.tpl', title='Edit task '+ no)
<body>
\langle p \rangleEdit the task with ID = \{\{no\}\}\langle p \rangle<form action="/edit/{{no}}" method="get">
<input type="text" name="task" value="{{old[0]}}" size="100" maxlength="100" placeholder="Type the description here...">
<select name="status">
<option>open</option>
<option>closed</option>
</select>
\frac{1}{2}<input type="submit" name="save" value="save">
</form>
% include('templates/footer.tpl')
</body>
\langle/html>
```
Template new\_task.tpl:

n mens

</footer>

Template message.tpl:

```
%#template for the form for a new task
   <html<sub>i</sub></sub>
  % include('templates/head.tpl', title=title)
  <body>
   <p>Add a new task to the ToDo list:</p>
   <form action="/new" method="get">
  <input type="text" size="100" maxlength="100" name="task" placeholder="Type a new task here...">
   <input type="submit" name="save" value="save">
  </form>
  % include('templates/footer.tpl')
   </body>
   </html>
Template footer.tpl:
                                 CLASES PARTICULARES, TUTORÍAS TÉCNICAS ONLINE
                                 LLAMA O ENVÍA WHATSAPP: 689 45 44 70
```
- - -

ONLINE PRIVATE LESSONS FOR SCIENCE STUDENTS CALL OR WHATSAPP:689 45 44 70

Artículo 17,1 de la Ley de Servicios de la Sociedad de la Información y de Comercio Electrónico, de 11 de julio de 2002.<br>Pilo infe**ntregar con el nombre del alumno, apellidos, long y grupo**r o derechos de un tercero bégene www.cartagena99.com no se hace responsable de la información contenida en el presente documento en virtud al Si la información contenida en el documento es ilícita o lesiona bienes o derechos de un tercero háganoslo saber y será retirada.

|||AV\.||AW\.||AW||

UNIVERSIDAD SAN PABLO - CEU departamento de tecnologías de la información ESCUELA POLITÉCNICA SUPERIOR 2015-2016 ASIGNATURA GRUPO Universidad CURSO tecnologías para la programación y el diseño web i  $\mathcal{D}$  $\bigcap$ San Pablo CALIFICACIÓN | EVALUACIÓN | APELLIDOS NOMBRE IDIO A LOS ELECTRONICOS EN LOS ELECTRONICOS EN LOS ELECTRONICOS D OBSERVACIONES FECHA FECHA ENTREGA 30/03/2016 22/04/2016 Ejercicio 3: sistema de plantillas y estilos

%#template for the form for a new task  $<$ html $>$ % include('templates/head.tpl', title=title) <body> <p>{{message}}</p> % include('templates/footer.tpl') </body> </html>

Template head.tpl:

```
<head>
<title>{{title}}</title>
<link rel="stylesheet" type="text/css" href="/css/styles.css">
<link href='http://fonts.googleapis.com/css?family=Sintony:400,700' rel='stylesheet' type='text/css'>
</head>
```
Hoja de estilos CSS styles.css:

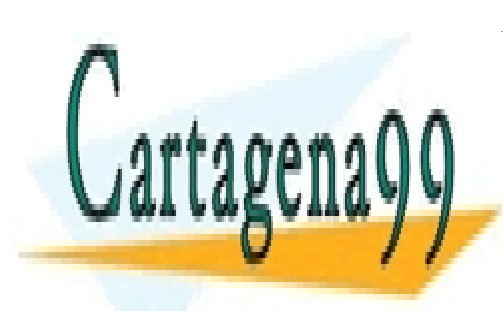

CLASES PARTICULARES, TUTORÍAS TÉCNICAS ONLINE LLAMA O ENVÍA WHATSAPP: 689 45 44 70

ONLINE PRIVATE LESSONS FOR SCIENCE STUDENTS CALL OR WHATSAPP:689 45 44 70

Artículo 17,1 de la Ley de Servicios de la Sociedad de la Información y de Comercio Electrónico, de 11 de julio de 2002.<br>Pilo infe**ntregar con el nombre del alumno, apellidos, long variabo**ro e derechos de un tercero bécap www.cartagena99.com no se hace responsable de la información contenida en el presente documento en virtud al Si la información contenida en el documento es ilícita o lesiona bienes o derechos de un tercero háganoslo saber y será retirada.

UNIVERSIDAD SAN PABLO - CEU departamento de tecnologías de la información ESCUELA POLITÉCNICA SUPERIOR 2015-2016 ASIGNATURA GRUPO CURSO Universidad  $\overline{\phantom{0}}$ tecnologías para la programación y el diseño web i  $\bigcap$ San Pablo

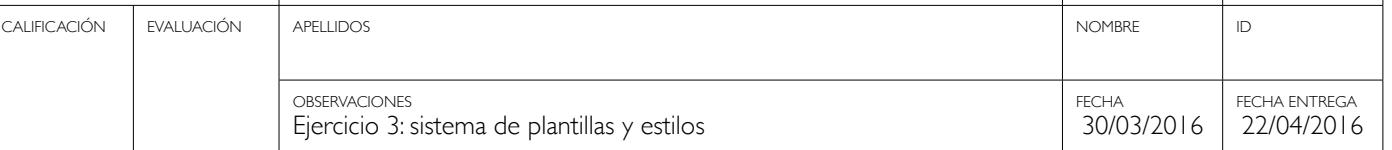

```
/* TYPOGRAPHY
                         \ast /
html, body * {
 font-family: 'Sintony', sans-serif;
}
/* LAYOUT
                            /* -------------------------------------------------- */
body {
 font-size: 10pt;
 line-height: 12pt;
 margin: 20px auto;
}
@media all {
 body {
 width: 800px;
 background: url('https://cdn0.iconfinder.com/data/icons/seo-smart-pack/128/grey_new_seo-43-512.png') 10px 10px no-repeat;
 background-size: 150px;
   }
\lambda@media (max-width:800px) {<br>body {<br>width: 80%;<br>width: 80%;<br>background: url('https://cdn0.iconfinder.com/data/icons/seo-smart-pack/128/grey_new_seo-43-512.png') no-repeat;<br>background-attachment: fixed;<br>background-position: c
}
footer {margin-top: 50px;}
/* COMMON STYLES
                      /* -------------------------------------------------- */
a {
        text-decoration: none;
        color: black;
}
a:hover{
 font-weight: bold;
}
pre {
 font-family: monospace, courier;
 padding:5px;
 border: 1px dashed #d1d1d1;
 background-color: #f1f1f1;
 font-size: 9pt;
 line-height: 9pt;
}
div.step {
 padding: 10px;
}
div.step:hover {
 background-color: #f9f9f9;
}
/* FORMS
           /* -------------------------------------------------- */
input {
 font-size: 10pt;
 line-height: 12pt;
 border: none;
 outline: none;
}
\frac{1}{2} TABLES
                                      /* -------------------------------------------------- */
table {
 font-size: 10pt;
 line-height: 12pt;
 border-collapse: collapse;
 border: none;
 width: 100%;
}
<u>CLASES PARTICULARES, TUTORÍAS TÉCNICAS ONLINE</u>
border-bottom: 1px solid rates and the LLAMA O ENVÍA WHATSAPP: 689 45 44 70
td {
 padding: 4px 10px;
 opacity: .35;
}
td.centered {
 text-align: center;
td.centered a {{
background: #f1f1f1;<br>opacity: 1;
                                                                                   - - -
                                                ONLINE PRIVATE LESSONS FOR SCIENCE STUDENTS
                                                CALL OR WHATSAPP:689 45 44 70
```
www.cartagena99.com no se hace responsable de la información contenida en el presente documento en virtud al Artículo 17,1 de la Ley de Servicios de la Sociedad de la Información y de Comercio Electrónico, de 11 de julio de 2002.<br>Pilo infe**ntregar con el nombre del alumno, apellidos, long y grupo**r o derechos de un tercero hágene Si la información contenida en el documento es ilícita o lesiona bienes o derechos de un tercero háganoslo saber y será retirada.

}

UNIVERSIDAD SAN PABLO - CEU departamento de tecnologías de la información ESCUELA POLITÉCNICA SUPERIOR 2015-2016 ASIGNATURA GRUPO CURSO *<u>Iniversidad</u>* tecnologías para la programación y el diseño web i  $\mathcal{D}$  $\bigcap$ San Pablo CALIFICACIÓN | EVALUACIÓN | APELLIDOS NOMBRE IDIO A LOS ELECTRONICOS EN LOS ELECTRONICOS EN LOS ELECTRONICOS D

> FECHA 30/03/2016

FECHA ENTREGA 22/04/2016

# **Entregables y tareas opcionales**

OBSERVACIONES

Después de seguir la guía/tutorial los alumnos deberán entregar sus trabajos en un paquete comprimido ZIP por correo electrónico antes de la fecha indicada a través del campus online. En caso de dudas pueden contactar en la siguiente dirección: jsanz.eps@ceu.es. Incluir tanto el informe creado (formato PDF) como el fichero de base de datos, como las plantillas y hojas de estilo creadas., es decir, la carpeta que contiene la aplicación enyregada con las modificaciones a la misma realizadas por el alumno.

### **1. Antes de comenzar el ejercicio**

- ‣ Crear la DB desde el fichero todo-db.py
- ‣ Comprobar las opciones de ejecución del servidor y las rutas definidas

Ejercicio 3: sistema de plantillas y estilos

‣ Ejecutar la aplicación y comenzar a jugar con ella

### **2. Algunas cosas Incluir templates**

- ‣ Crear una plantilla footer (footer.tpl) con enlaces en el pie de la página
- ‣ Incluir la plantilla footer en el resto de plantillas
	- % include('footer.tpl')
- ‣ Crear una plantilla message (message.tpl) para mostrar mensajes con ella
- ‣ Cambiar todos los return de las funciones para devolver mensajes con dicha plantilla, p.ej.:

```
 @error(403)
 def mistake403(code):
     return '<p>There is a mistake in your url!</p>'
 @error(403)
 def mistake403(code):
     return template('templates/message', message='There is a mistake in your url!', title='Error 403')
```
‣ Crear una plantilla head (head.tpl) con el título y otras opciones

```
 <head>
   <title>{{title}}</title>
 </head>
```
- ‣ Incluir la plantilla head en las otras plantillas
- ‣ Mover todas las plantillas a la carpeta templates

#### **3. Aplicar algunos estilos**

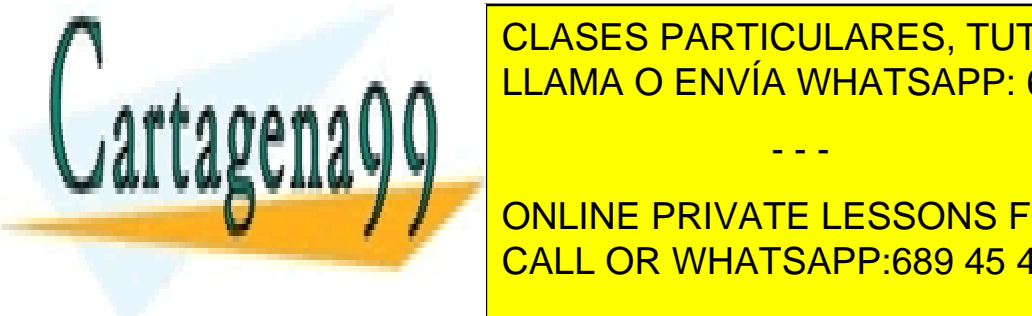

**CLASES PARTICULARES, TUTORÍAS TÉCNICAS ONLINE** LLAMA O ENVÍA WHATSAPP: 689 45 44 70

> ONLINE PRIVATE LESSONS FOR SCIENCE STUDENTS CALL OR WHATSAPP:689 45 44 70

width: 100%;

Artículo 17,1 de la Ley de Servicios de la Sociedad de la Información y de Comercio Electrónico, de 11 de julio de 2002.<br>Pilo infe**ntregar con el nombre del alumno, apellidos, long variabo**ro e derechos de un tercero bécap www.cartagena99.com no se hace responsable de la información contenida en el presente documento en virtud al Si la información contenida en el documento es ilícita o lesiona bienes o derechos de un tercero háganoslo saber y será retirada.

UNIVERSIDAD SAN PABLO - CEU departamento de tecnologías de la información

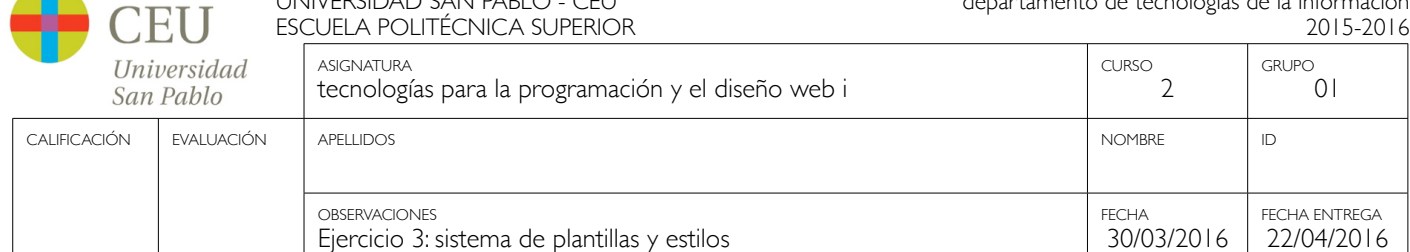

### **3.1. Crear el elemento style en la sección head del documento html (hoja de estilos interna: internal style sheet)**

- ‣ Mover las reglas CSS de los atributos style de los elementos al elemento style creado
- ‣ Aplicar estilos al elemento body

 font-size: 10pt; line-height: 12pt;

#### **3.2. Crear un fichero CSS hoja de estilos externo (external style sheet CSS file)**

- ‣ Mover las reglas CSS desde el elemento style al fichero CSS
- ‣ Crear ruta y función para crgar ficheros CSS estáticos

```
 @route('/css/:filename', name='css')
 def server_static(filename):
     return static_file(filename, root='./css')
```
#### **3.3. Crear asombrosas reglas CSS**

- ‣ Usar un font web en la aplicación
- ‣ Cargar la font como un recurso externo

```
 <link href='http://fonts.googleapis.com/css?family=Sintony:400,700' rel='stylesheet' type='text/css'>
```
‣ Aplicar ese font en las reglas CSS

font-family: 'Sintony', sans-serif;

‣ Usar pseudo-clases CSS

```
 a:hover{
   font-weight: bold;
 }
```
‣ El camino a la interacción...

## **Preguntas de repaso sobre protocolos de red, desarrollo básico de aplicaciones web, sistemas de plantillas y aplicación de estilos**

1. Acceder a la dirección [http://localhost:8080/help](http://localhost:8080/todo) y comprobar todo el trabajo realizado en la estructura de archivos de la aplicación (carpetas utilizadas por la aplicación) y el propio fichero de aplicación (todo.py). Observar la complejidad innecesaria del HTML en el fichero de aplicación (todo.py) del ejercicio 2 anteriormente realizado y

- - -

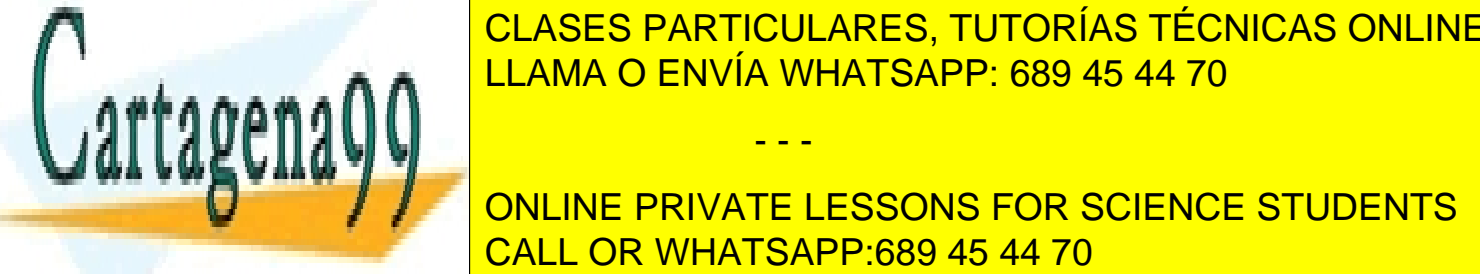

compararlo con el resultado de HTML completado singletado al delegar la generación de HTML completamente a las p son las ventajas, en cuanto a facilidad de desarrollo, de plantillas que ofrece el sistema de plantillas que o<br>LEAMA O ENVÍA WHATSAPP: 689 45 44 70

## **Pagina de ayuda de la guía, intenta de avuncients de la guía, intenta en encumerar algunos e inconvenientes par** CALL OR WHATSAPP:689 45 44 70

Jpuesta) en la aplicación democssweb utilizando el inspector web. Para ver el menu de desarrollo en Safari puede ser necesario activarlo desde la pestaña de configuración avanzada en el menú

www.cartagena99.com no<sup>lle</sup>s de la aplicación:<br>www.cartagena99.com no se hace responsable de la información contenida en el presente documento en virtud al Artículo 17,1 de la Ley de Servicios de la Sociedad de la Información y de Comercio Electrónico, de 11 de julio de 2002.<br>Pilo infe**ntregar con el nombre del alumno, apellidos, long y grupo**r o derechos de un tercero bégene Si la información contenida en el documento es ilícita o lesiona bienes o derechos de un tercero háganoslo saber y será retirada.

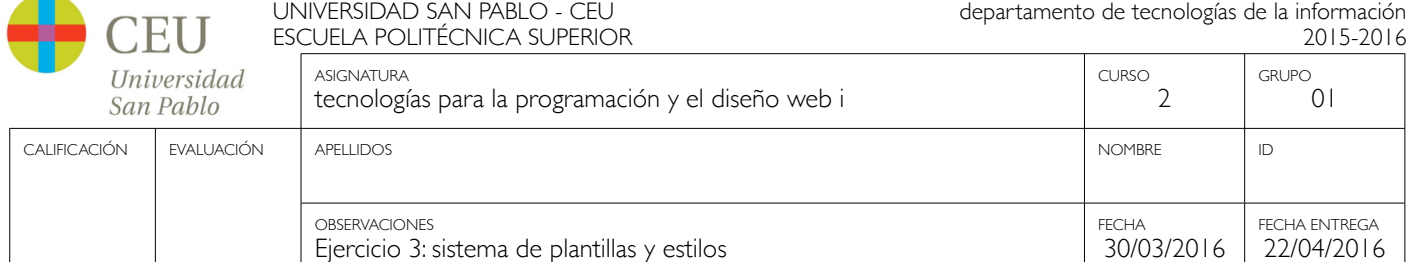

- 1. Los tiempos de carga y tamaño de la respuesta enviada por el servidor
- 2. Los encabezados HTTP de la petición
- 3. Los encabezados HTTP de la respuesta
- 4. Información de los recursos adicionales transferidos para completar la petición.
- 4. Comparar este informe con los resultados ofrecidos por el framework Bottle y el inspector web cuando se ejecuta la aplicación democssweb si se asigna la hoja de estilos styles.css y se configura una fuente web (Sintony) para su utilización. Para ello es necesario añadir el elemento link que hace referencia al fichero styles.css y a la fuente web, ambos en la plantilla que genera la sección head del documento (head.tpl). El contenido final de esta plantilla puede encontrarse en esta guía.
- 5. Tras acceder a la dirección <http://localhost:8080/todo> intente analizar la respuesta que se muestra en pantalla utilizando el inspector web. ¿Cuáles son las diferencias entre la respuesta enviada por el servidor y la respuesta (árbol DOM) que construye el navegador?
- 6. Intenta explicar el comportamiento/apariencia de los elementos de table de acuerdo a las reglas CSS que se muestran en el fichero style.css.
- 7. Intenta explicar el comportamiento/apariencia del elemento body (background) de acuerdo a las reglas CSS proporcionadas en el fichero style.css.
- 8. A continuación se muestran algunas tareas en las que el alumno puede trabajar por su cuenta y que podrá incluir en la entrega en el paquete comprimido (ZIP):
	- 1. Intente crear diferentes estilos y defina las reglas CSS necesarias en su propio fichero de estilos mystyles.css que vinculará en la plantilla head.tpl a continuación del fichero de estilos (styles.css) proporcionado
	- 2. Intente crear diferentes ficheros de estilos externos para componer la apariencia en pantalla en función de diferentes resoluciones o dispositivos utilizados para presentar la aplicación, utilizando el atributo media en el elemento link.

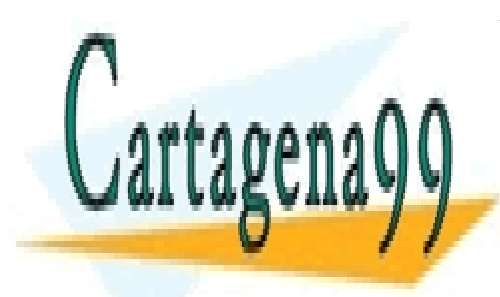

CLASES PARTICULARES, TUTORÍAS TÉCNICAS ONLINE LLAMA O ENVÍA WHATSAPP: 689 45 44 70

ONLINE PRIVATE LESSONS FOR SCIENCE STUDENTS CALL OR WHATSAPP:689 45 44 70

Artículo 17,1 de la Ley de Servicios de la Sociedad de la Información y de Comercio Electrónico, de 11 de julio de 2002.<br>Pilo infe**ntregar con el nombre del alumno, apellidos, long y grupo**r o derechos de un tercero hégene www.cartagena99.com no se hace responsable de la información contenida en el presente documento en virtud al Si la información contenida en el documento es ilícita o lesiona bienes o derechos de un tercero háganoslo saber y será retirada.